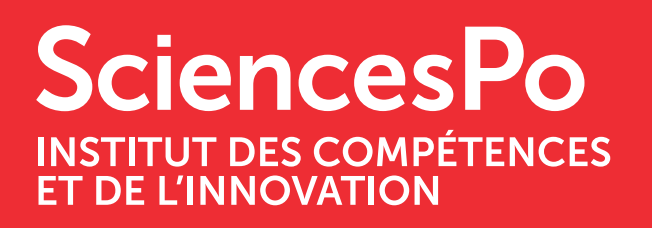

# ANIMER UN COURS À DISTANCE

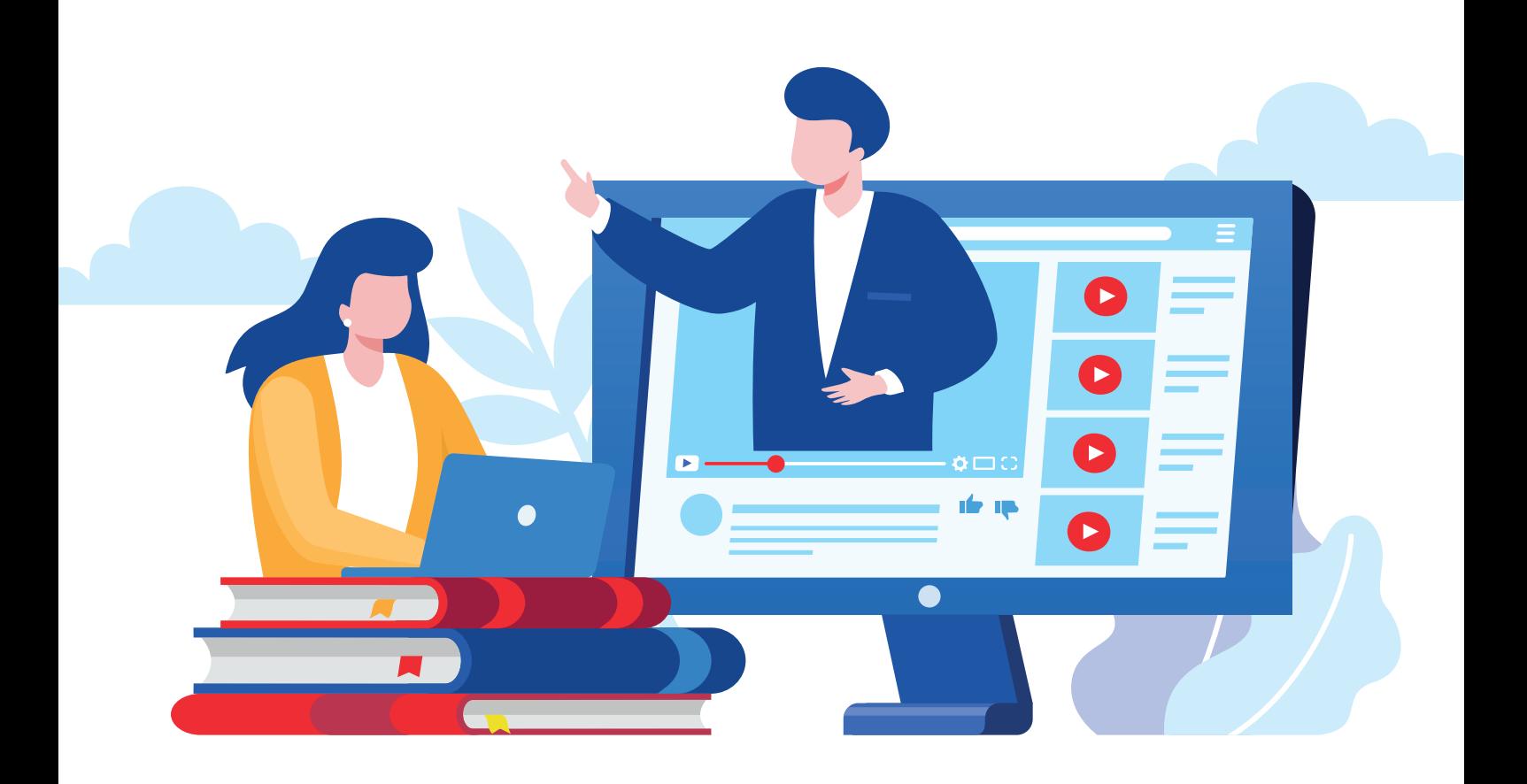

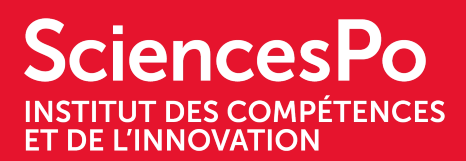

## **Animer un cours à distance**

## **VERSION 1.0 - 24 MARS 2020**

Vous avez pris en main votre classe virtuelle la semaine dernière et avez sans doute commencé à réorganiser votre cours en l'adaptant à votre nouvel environnement d'enseignement. Nous espérons que tout se passe bien dans ce contexte particulier. Ce nouveau document vise à vous aider à enrichir les interactions, diversifier les modes de travail pendant la classe et entre les cours et adapter plus précisément vos objectifs et vos modalités d'évaluation.

Complément du guide [Enseigner](https://drive.google.com/file/d/1wlZHYG2lSIXKxvPv0zBruuw_PZKnzDUK/view?usp=sharing) à distance, ce guide va vous accompagner dans l'adaptation de vos cours et activités pédagogiques pour l'enseignement à distance, et plus particulièrement pour le format de la classe virtuelle. Un grand nombre de propositions vous sont faites dans ce document, mais soyez vigilants à la surcharge de travail de vos étudiants : ne les sollicitez pas de manière trop importante en voulant compenser l'absence de présence physique.

Ce document vise à vous donner des conseils pour

- dynamiser vos séances et favoriser la participation des étudiantes et étudiants
- adapter vos activités à l'enseignement à distance
- évaluer la compréhension et les apprentissages à distance
- entretenir le lien avec vos étudiantes et étudiants
- adapter votre cours à la situation d'enseignement à distance

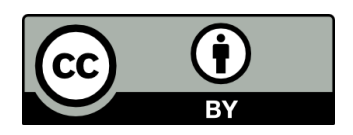

Ce travail est mis à disposition sous licence Paternité 2.0 Générique. Pour voir une copie de cette licence, visitez http://creativecommons.org/licenses/by/2.0/ ou écrivez à Creative Commons, PO Box 1866, Mountain View, CA 94042, USA.

## **SciencesPo INSTITUT DES COMPÉTENCES<br>ET DE L'INNOVATION**

## ANIMER UN COURS À DISTANCE

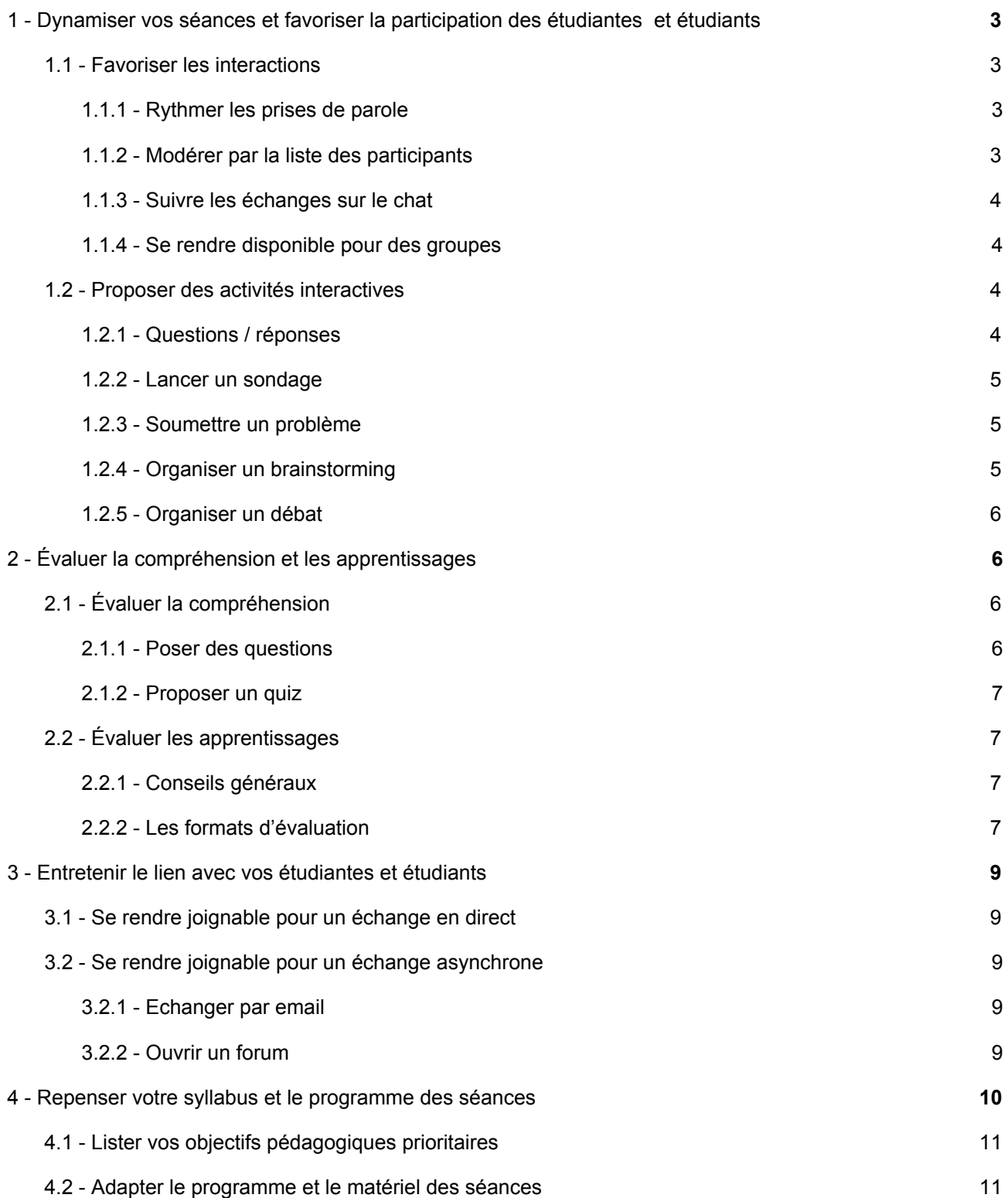

## **SciencesPo INSTITUT DES COMPÉTENCES ET DE L'INNOVATION**

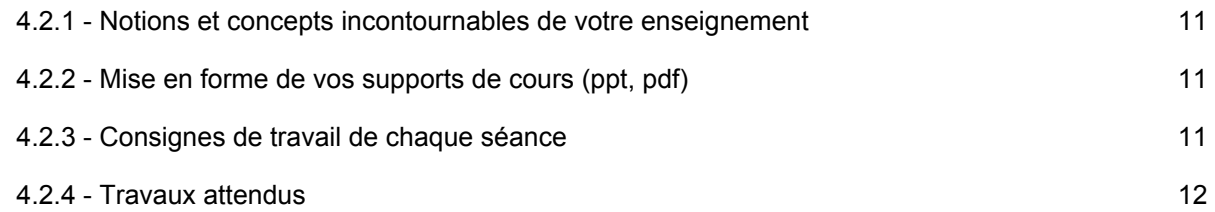

## <span id="page-3-0"></span>**1 - DYNAMISER VOS SÉANCES ET FAVORISER LA PARTICIPATION DES ÉTUDIANTES ET ÉTUDIANTS**

Cette première partie présente la variété des activités que pouvez mettre en place dans une classe virtuelle pour favoriser les interactions avec vos étudiantes et étudiants. À vous de vous en saisir et trouver les activités les plus pertinentes pour votre enseignement, et avec lesquelles vous vous sentez à l'aise.

## <span id="page-3-1"></span>1.1 - Favoriser les interactions

Afin de bien organiser la circulation de la parole pendant le cours, veillez à bien ouvrir dès le début de la séance le chat et la liste de participants et à rappeler les modalités d'interaction (lever la main à partir de la liste des participants pour demander la parole, poser les questions dans le chat, ou prendre la parole via le micro pour poser une question si votre effectif est réduit...)

#### **1.1.1 - Rythmer les prises de parole**

<span id="page-3-2"></span>Voici quelques astuces pour rythmer les prises de parole :

- Commencer le cours en discutant avec les étudiantes et les étudiants qui arrivent en ligne pendant 5 mn puis débuter l'enseignement.
- Effectuer des pauses régulières de quelques minutes pour prendre le temps de répondre aux questions posées en ligne.
- Éventuellement, pour les pauses, mais aussi pour les temps d'activités en groupe, [afficher](https://support.office.com/fr-fr/article/ins%C3%A9rer-une-minuterie-%C3%A0-l-%C3%A9cran-4c3a70d3-8d59-4972-a368-8b4ffc31a606) un compte à [rebours](https://support.office.com/fr-fr/article/ins%C3%A9rer-une-minuterie-%C3%A0-l-%C3%A9cran-4c3a70d3-8d59-4972-a368-8b4ffc31a606) sur votre présentation powerpoint si vous en avez une.

#### **1.1.2 - Modérer par la liste des participants**

<span id="page-3-3"></span>La liste des participants vous permet d'avoir une vue d'ensemble des étudiantes et étudiants et d'identifier celles et ceux qui lèvent la main. Elle vous permet également d'avoir un retour rapide sur une question si vous les invitez à y répondre en utilisant les boutons "oui" et "non" disponibles dans les réactions (cf. [ZOOM\\_Tutoriel\\_Utiliser-le-chat](https://docs.google.com/document/d/1ViUfikCZV2f4V3ywflFC4U8D0bWgBOBapgOVpWv2MZ8/edit?usp=sharing), partie 4).

## **SciencesPo TITUT DES COMPÉTENCES ET DE L'INNOVATION**

#### **1.1.3 - Suivre les échanges sur le chat**

<span id="page-4-0"></span>Le chat vous permet de recueillir les questions et commentaires tout au long du cours sans en perturber le déroulé. Proposez aux étudiantes et étudiants de l'utiliser. Cela leur permet d'être actifs lors de la séance plutôt que d'écouter passivement et présente même des avantages par rapport à la salle de classe traditionnelle. Le chat permet notamment de

- **suivre le questionnement de vos étudiantes et étudiants** sans qu'ils interrompent par oral le fil de votre raisonnement
- **obtenir immédiatement un grand nombre de réponses** à une question que vous posez et pouvoir traiter ces réponses quand vous le souhaitez
- **vous assurer en temps réel de leur compréhension** d'une question
- **envoyer des consignes** ou des ressources (lien url) à toute la classe ou à une personne en particulier

Si vous avez un *teaching assistant* qui peut filtrer les commentaires, vous pouvez permettre aux élèves d'utiliser le chat en continu ; sinon, vous pouvez encourager son utilisation à des moments de pause dans le temps magistral ou lors d'une activité de groupe.

#### **1.1.4 - Se rendre disponible pour des groupes**

<span id="page-4-1"></span>Si vous avez prévu du travail en groupe nécessitant votre encadrement, vous pouvez envisager de remplacer la classe virtuelle en plénière par des sessions de tutorat en groupe, qui peuvent être soit simultanées, soit successives, en travaillant avec un groupe et en donnant rendez-vous plus tard à un autre groupe.

Tutoriel - Zoom - Diviser ma classe virtuelle en [sous-groupes](https://docs.google.com/document/d/1yNToWO7b-0ndmnq2pn_kbvdjboIJ9iELcuqwGSbab1U/edit?usp=sharing)

## <span id="page-4-2"></span>1.2 - Proposer des activités interactives

De petites activités favorisant l'implication, et donc l'apprentissage des étudiantes et étudiants, peuvent être proposées pendant la classe virtuelle. De manière générale, vous pourrez les préparer à l'avance.

#### **1.2.1 - Questions / réponses**

<span id="page-4-3"></span>Pour favoriser l'écoute active de vos étudiantes et étudiants, n'hésitez pas à leur poser des questions avant votre temps de présentation magistrale, et pour lesquelles ils trouveront des pistes de réponses pendant votre présentation.

Vous pouvez, dès le début de votre présentation les prévenir que vous leur demanderez un peu plus tard leurs réponses ou les 3 idées clés que vous aurez exposées.

#### **1.2.2 - Lancer un sondage**

<span id="page-5-0"></span>Pour dynamiser votre cours, vous pouvez à tout moment lancer un sondage. Ceci vous permettra par exemple de

- recueillir des préconceptions sur une notion que vous allez aborder
- connaître les avis de vos étudiantes et étudiants sur un sujet
- proposer à vos étudiantes et étudiants de choisir entre plusieurs thèmes
- Tutoriel Zoom [Proposer](https://docs.google.com/document/d/1jAQhRgrwlKvgRQTYBt4YIzpOxcRkZr-Syoh5FX3ZZck/edit?usp=sharing) un sondage
- Tutoriel [Proposer](https://docs.google.com/document/d/1JbNsoQFf7bLFLFIRMOnAIOQ8H2iEgIDXdzHtY88QCjs/edit?usp=sharing) un sondage avec Wooclap
- Tutoriel Créer un nuage de mots clés avec [Wooclap](https://docs.google.com/document/d/12Kgq7WYw3Hghmm9v2JZTpo3dcLk6AZMwC5fTcqY1xOI/edit?usp=sharing)

#### Pas encore de compte Wooclap ?

● Tutoriel - Créer un compte [Wooclap](https://docs.google.com/document/d/1q6ELxaRvXzXqnYK9M0Ygyw5HoDdl0VhjGuY0fK2OmEU/edit?usp=sharing)

#### **1.2.3 - Soumettre un problème**

<span id="page-5-1"></span>Affichez un problème à l'écran que les étudiantes et étudiants doivent analyser et pour lequel ils sont invités à proposer des pistes de solution. Déterminez à l'avance le minutage de cet exercice pour être certain d'avoir le temps d'aller jusqu'au bout de la conclusion.

Vous pouvez leur proposer

- d'y réfléchir individuellement puis de mettre en commun à l'oral
- de les mettre en petits groupes pour qu'ils y réfléchissent ensemble et désignent un volontaire pour la restitution du travail lors de la mise en commun

Après la mise en commun, nous vous recommandons de bien synthétiser les différentes propositions et de donner une conclusion à l'exercice.

Tutoriel - Zoom - Diviser ma classe virtuelle en [sous-groupes](https://docs.google.com/document/d/1yNToWO7b-0ndmnq2pn_kbvdjboIJ9iELcuqwGSbab1U/edit?usp=sharing)

#### **1.2.4 - Organiser un brainstorming**

<span id="page-5-2"></span>Vous pouvez également inviter vos étudiantes et étudiants à participer à un brainstorming, à l'aide de post-it numériques. Le brainstorming est une activité de groupe qui permet de générer collectivement une multitude d'idées, ou encore de proposer diverses pistes de solutions pour un problème donné. Il permet d'organiser de manière visuelle les propositions des uns et des autres.

Tutoriel - Créer un [brainstorming](https://docs.google.com/document/d/1_AVEIG_WuRhEYJLcMDvz0uZ7VPIzLuHCqvrVR48Hjsc/edit?usp=sharing) avec Wooclap

## **SciencesPo TITUT DES COMPÉTENCES** ET DE L'INNOVATION

## ANIMER UN COURS À DISTANCE

#### **1.2.5 - Organiser un débat**

<span id="page-6-0"></span>Vous pouvez organiser un débat, à condition d'avoir un effectif de cours qui le permet, sur une question très précise et pendant un temps court.

Pour cela, veillez à bien à

- communiquer en amont la question posée si vous voulez que les étudiantes et étudiants puissent préparer le débat
- organiser la prise de parole : fermez tous les micros de vos étudiantes et étudiants, proposez-leur de se signaler dans le chat s'il veulent prendre la parole et ouvrez le micro de l'étudiant à qui vous la donnez
- proposer une synthèse du débat et un prolongement de réflexion sur la question
	- Tutoriel Zoom Gérer les micros des [participants](https://docs.google.com/document/d/1o3GRAhCsYwoVlq0KhGFO3yjnW26OGYyaataALkMIkDg/edit?usp=sharing)
	- [Tutoriel](https://docs.google.com/document/d/1ViUfikCZV2f4V3ywflFC4U8D0bWgBOBapgOVpWv2MZ8/edit?usp=sharing) Zoom Utiliser le chat

## <span id="page-6-1"></span>**2 - ÉVALUER LA COMPRÉHENSION ET LES APPRENTISSAGES**

L'enseignement à distance vous offre diverses modalités d'évaluation que vous connaissez déjà, moyennant pour certaines quelques adaptations nécessaires au contexte.

## <span id="page-6-2"></span>2.1 - Évaluer la compréhension

Voici quelques propositions pour que vous puissiez suivre la progression de vos étudiantes et étudiants, et pour leur permettre de se situer dans leurs apprentissages.

#### **2.1.1 - Poser des questions**

<span id="page-6-3"></span>Veillez à poser régulièrement des questions aux étudiantes et étudiants pour vous assurer qu'ils n'ont pas décroché et qu'il n'y a pas de problème de compréhension majeur.

<span id="page-6-4"></span>Vous pouvez poser une question à laquelle les étudiantes et étudiants répondent individuellement à l'oral pendant la classe virtuelle ou les inviter à répondre en utilisant les boutons "oui" et "non" disponibles dans les réactions (cf. **ZOOM\_Tutoriel\_Utiliser-le-chat**, partie 4).

#### **2.1.2 - Proposer un quiz**

Pour mesurer la compréhension et les connaissances de vos étudiantes et étudiants tout en leur fournissant un retour immédiat sur leurs réponses, vous pouvez proposer à vos étudiantes et étudiants un quiz (par

exemple un qcm). Facile à mettre en place à partir de questions courtes et offrant une correction automatisée, vous pouvez le lancer à plusieurs moments du cours :

- au début, pour vérifier les acquis de la séance précédente ou les interroger sur les travaux qu'ils avaient à préparer (questions sur les lectures, notions clés)
- pendant ou à la fin du cours, pour vérifier la compréhension de ce qui vient d'être exposé
	- Tutoriel Créer un quiz avec [Wooclap](https://docs.google.com/document/d/1toQJiVqZC8SEqnuHRcje1WB-KDG_KMsFyt4rDSRftrw/edit?usp=sharing)

## 2.2 - Évaluer les apprentissages

<span id="page-7-0"></span>Le passage en ligne et à distance de votre cours peut vous amener à modifier les formats d'évaluation que vous aviez envisagés. Voici quelques recommandations pour vous aider à mettre en place le contrôle continu.

Par ailleurs, veillez à vous rapprocher de vos équipes pédagogiques pour vous assurer des modalités d'évaluation recommandées par votre programme.

#### <span id="page-7-1"></span>**2.2.1 - Conseils généraux**

Comme habituellement mais d'autant plus parce que le cadre de votre enseignement a changé, veillez à :

- donner des consignes claires et précises (durée, format attendu, nombre de caractères…)
- rendre explicites les critères d'évaluation et les communiquer en amont à vos étudiantes et étudiants
- commenter en détail les rendus de chacune et chacun de vos étudiantes et étudiants
- varier dans la mesure du possible les formats d'évaluation
- utiliser si besoin votre adresse [Urkund](http://www.sciencespo.fr/ressources-numeriques/content/le-systeme-anti-plagiat-urkund) ([prenom.nom.scpo@analyse.urkund.com](mailto:prenom.nom.scpo@analyse.urkund.com)) pour vous assurer de l'absence de plagiat

#### <span id="page-7-2"></span>**2.2.2 - Les formats d'évaluation**

Y a-t-il un intérêt à transposer vos formats d'évaluation et comment le faire ? (pour une version détaillée, consulter ce document de l'IDIP de l'Université de [Strasbourg\)](https://idip.unistra.fr/wp-content/uploads/2020/03/Types_evaluations.pdf)

● **le QCM** : adapté pour tester des connaissances, le QCM peut aussi permettre de tester les capacités d'analyse, de logique ou de jugement. Pour être pertinent, un QCM ne doit pas porter exclusivement sur des connaissances dont les réponses se retrouvent facilement en ligne. Favorisez les analyses de données, les minis cas pratiques. La formulation des questions doit se faire dans

style direct. Si vous utilisez Moodle, prévoyez une banque de questions conséquente avec tirage aléatoire.

- **la fiche de lecture et la note de synthèse** : efficaces pour évaluer la recherche et la sélection d'information pertinentes, la capacité à résumer et la maîtrise de certaines compétences documentaires, ces formats restent adaptés. Vous pouvez demander à vos étudiantes et étudiants de vous les adresser par email ou de les déposer dans un dossier Google Drive. Veillez cependant à indiquer clairement la date limite de dépôt.
- **le paper et le dossier** : adaptés pour évaluer la capacité de l'étudiant à organiser sa pensée, mobiliser des références théoriques et bibliographiques, argumenter, mettre en perspective, faire preuve d'esprit critique, vous pouvez demander un paper ou un dossier à rendre par email ou à déposer dans un dossier Google Drive
- **l'exposé et les travaux oraux** : adaptés pour évaluer la prise de parole à l'oral, la capacité à présenter des faits et notions et à les expliquer, à conduire une démonstration étayée par des exemples ou illustrée par des visuels, à mettre en page un support, etc., l'exposé ou le travail oral peut être une modalité d'évaluation à l'oral, pendant la classe virtuelle. A demander cependant dans un format plus court qu'en présentiel et à réserver pour de petits effectifs, pour éviter la lassitude de l'auditoire. Vous pouvez également demander un rendu au format Powerpoint commenté à l'oral directement depuis le diaporama (Tutoriel : [Enregistrer](https://support.office.com/fr-fr/article/enregistrer-un-diaporama-avec-une-narration-et-un-minutage-des-diapositives-0b9502c6-5f6c-40ae-b1e7-e47d8741161c) un diaporama avec une narration)
- l'écrit réflexif : adapté pour évaluer le processus d'apprentissage, la prise de recul sur soi et la capacité à s'auto-évaluer, vous pouvez demander à vos étudiantes et étudiants de vous l'adresser par email ou de les déposer dans un dossier Google Drive. Veillez cependant à indiquer clairement la date limite de dépôt.
- **le devoir ou la dissertation** : adaptés pour évaluer la capacité à respecter des consignes, problématiser, organiser sa pensée, mobiliser des références, argumenter, apporter une réflexion personnelle, vous pouvez demander à vos étudiantes et étudiants de vous l'adresser par email ou de les déposer dans un dossier Google Drive. Veillez cependant à indiquer clairement la date limite de dépôt. Vous pouvez éventuellement, dans le cas d'un devoir court, l'organiser pendant la classe virtuelle, en le surveillant vous-même si l'effectif de votre cours vous le permet. Ce format n'est possible que si tous vos étudiantes et étudiants sont d'accord pour laisser leurs caméras allumées. Vous ne pouvez les y contraindre.
- **l'exercice** : adapté pour évaluer la capacité à choisir des méthodes ou techniques et à les appliquer en suivant une méthodologie, vous pouvez demander à vos étudiantes et étudiants de vous l'adresser par email ou de les déposer dans un dossier Google Drive. Veillez cependant à indiquer clairement la date limite de dépôt. Vous pouvez éventuellement, dans le cas d'un devoir court, l'organiser pendant la classe virtuelle, en le surveillant vous-même si l'effectif de votre cours vous le

permet. Ce format n'est possible que si tous vos étudiantes et étudiants sont d'accord pour laisser leurs caméras allumées. Vous ne pouvez les y contraindre.

● **l'étude de cas** : adaptée pour évaluer la capacité à décrire une situation, proposer une problématique, analyser une situation, mobiliser des théories et méthodes, et proposer des solutions, vous pouvez demander à vos étudiantes et étudiants de vous l'adresser par email ou de les déposer dans un dossier Google Drive. Veillez cependant à indiquer clairement la date limite de dépôt.

### <span id="page-9-0"></span>**3 - ENTRETENIR LE LIEN AVEC VOS ÉTUDIANTES ET ÉTUDIANTS**

Le cours ayant lieu à distance, certains de vos étudiantes et étudiants auront peut-être besoin de vous demander plus de précisions que d'habitude. Assurez-vous de vous rendre disponible et indiquez clairement à vos étudiantes et étudiants

- par quel(s) moyen(s) ils peuvent vous joindre ou interagir avec vous,
- les horaires pendant lesquels vous êtes disponible.

## <span id="page-9-1"></span>3.1 - Se rendre joignable pour un échange en direct

Zoom vous permet, si vous le souhaitez, de proposer un *office hour* à vos étudiantes et étudiants.

## <span id="page-9-2"></span>3.2 - Se rendre joignable pour un échange asynchrone

#### **3.2.1 - Echanger par email**

<span id="page-9-3"></span>Le mail reste un moyen simple d'échanger avec un étudiant en particulier ou l'ensemble de vos étudiantes et étudiants.

Pour éviter de vous sentir obligé de devoir répondre à chaque nouveau mail reçu, et pour que vos étudiantes et étudiants n'attendent pas après vos réponses, définissez un créneau sur lequel vous vous consacrerez à leur répondre, et indiquez le leur.

#### **3.2.2 - Ouvrir un forum**

<span id="page-9-4"></span>Si vous utilisez Moodle, vous pouvez ouvrir un forum, qui est un outil asynchrone, qui permet à vos étudiantes et étudiants de

- poser des questions
- obtenir des réponses des camarades (que vous modérez)
- apporter des éléments complémentaires au cours que vous pourrez vous-même commenter
- apporter un complément à un exposé.

Quelques conditions sont souhaitables pour que le forum fonctionne :

- **Bâtir la structure du forum**, c'est-à-dire un plan de classement des sujets qui permettra aux étudiantes et étudiants de repérer facilement ceux qui les intéressent en vue d'une contribution ou consultation
- **Faire éventuellement évoluer la structure** du forum en fonction des besoins qui se dessinent au fil des échanges
- Proposer aux étudiantes et étudiants de faire précéder leur question d'un terme indiquant la **nature de leur contribution**; par exemple "incompréhension", "commentaire", "retour d'expérience", etc.
- Indiquez si vous souhaitez **être le seul à répondre sur certains thèmes** de questionnement dès le début de la discussion
	- **[Tutoriel](https://docs.google.com/document/d/1LQgB20I8LMN6h5JlgkfS5px6RJRn6OLij32a_2cS5KE/edit?usp=sharing) Moodle Ouvrir un forum**

### <span id="page-10-0"></span>**4 - REPENSER VOTRE SYLLABUS ET LE PROGRAMME DES SÉANCES**

Si vous ne l'avez pas déjà fait, et maintenant que vous disposez peut-être d'une idée plus précise des manières d'adapter vos activités pédagogiques et modalités d'évaluation, nous vous conseillons, pour adapter votre cours à l'enseignement à distance, de reprendre la version initiale de votre syllabus et de revoir les points suivants :

- lister vos objectifs pédagogiques prioritaires
- réfléchir aux objectifs que vos étudiantes et étudiants peuvent atteindre en autonomie et ceux pour lesquels ils ont vraiment besoin de travailler avec vous pendant la classe virtuelle
- redéfinir le programme et le matériel des séances
	- o notions et concepts incontournables
	- o supports (ppt ou pdf)
	- o consignes de travail de chaque séance
	- o liste des lectures
	- o liste des travaux attendus des étudiantes et étudiants (notes de lecture, exposés, travaux individuels et/ou collectifs)
- adapter les modalités d'évaluation

Cette partie du document va vous y aider. N'oubliez pas de partager la nouvelle version de votre syllabus avec vos étudiantes et étudiants une fois que vous l'aurez stabilisée.

## <span id="page-10-1"></span>4.1 - Lister vos objectifs pédagogiques prioritaires

Le fait de passer votre enseignement à distance peut vous amener à revoir certains des objectifs d'apprentissage que vous aviez envisagés.

Pour mémoire les objectifs d'apprentissage expriment ce que les étudiantes et étudiants doivent être capables de faire à la fin de votre enseignement (définition et maîtrise de concepts, relations entre eux et avec les auteurs qui les créent/mobilisent, développement d'analyses, utilisation des concepts dans un cadre professionnel, etc...).

## <span id="page-11-0"></span>4.2 - Adapter le programme et le matériel des séances

Certaines activités pédagogiques que vous faites habituellement vont pouvoir se dérouler en ligne, d'autres devront être abandonnées ou remplacées. N'hésitez pas à revoir vos activités pour procéder aux adaptations nécessaires.

Parce que vous allez modifier tout ou partie de votre syllabus initial, nous vous recommandons de (re)définir très clairement ce que vous attendez de vos étudiantes et étudiants, à chaque séance, et de séance en séance. Expliquez comment s'articulent les activités que vous proposez avant, pendant et après chaque séance.

#### **4.2.1 - Notions et concepts incontournables de votre enseignement**

<span id="page-11-1"></span>Donner (comme suivre) des enseignements en classe virtuelle sollicite une adaptation et peut être fatigant sur le long terme, veillez donc à vous focaliser sur les concepts et points incontournables que vous souhaitez travailler avec vos étudiantes et étudiants.

#### **4.2.2 - Mise en forme de vos supports de cours (ppt, pdf)**

<span id="page-11-2"></span>Il en va de vos supports de cours comme de la liste des notions à traiter : pensez à condenser leurs contenus. Si besoin, divisez votre document initial (ppt ou pdf, notamment) en 1, 2 ou 3 documents que vous partagerez en ligne avec vos étudiantes et étudiants. Veillez à indiquer très précisément où les étudiantes et étudiants pourront retrouver ces documents, afin d'éviter toute confusion et perte de temps.

Pour les Powerpoint en particulier, veillez à décomposer l'affichage de chacune de vos diapositives à l'écran en présentant les uns après les autres les items qui les composent. Cela obligera vos étudiantes et étudiants, pendant la classe virtuelle, à se concentrer sur vos commentaires (et les empêchera de consulter d'abord le contenu complet sitôt affiché, sans plus prêter attention à vos commentaires).

#### **4.2.3 - Consignes de travail de chaque séance**

<span id="page-11-3"></span>Veillez à être particulièrement clair sur les consignes de travail que vous donnez pour la séance suivante, et à les fournir par écrit pour que les étudiantes et étudiants puissent s'y référer.

Assurez-vous qu'ils ont bien accès aux documents, lectures et matériaux à partir desquels vous leur demandez de travailler. Vous leur faciliterez beaucoup la tâche en partageant avec eux (Drive) les documents que vous leur demandez de consulter (ou les liens vers ces documents).

#### **4.2.4 - Travaux attendus**

<span id="page-12-0"></span>Veillez à expliquer clairement à vos étudiantes et étudiants ce que vous attendez d'eux et **transmettez par écrit les consignes** du travail à faire afin que vos qu'ils puissent s'y référer pour organiser leur temps.

#### **Lectures**

Comme tous les enseignements seront à distance et un peu plus courts que d'habitude, la tendance à donner des lectures, pour compenser, risque de se développer.

Soyez attentifs à ce que

- vos étudiantes et étudiants aient bien accès aux documents (seulement des ressources en ligne : bien vérifier et donner le lien de consultation). Donnez-leur les références exactes de chaque lecture (par exemple auteur, titre, éditeur, année, chapitre, ou revue précise, nombre de page à lire, lien de consultation, etc.)
- les lectures soient bien ciblées pour ne pas les surcharger (plutôt un ou deux chapitres qu'un ouvrage entier par exemple).

Précisez à vos étudiantes et étudiants quel exercice vous leur demandez à travers chaque lecture : prise de connaissance, lecture avec prise de notes, répondre à des questions que vous leur avez données, utilisation des documents pour écrire un petit texte ou développer un argumentaire qui fera l'objet d'une discussion en classe, etc.

#### **Préparation d'une intervention orale**

Si vous maintenez les exposés (individuels ou collectifs) pendant la classe virtuelle, nous vous recommandons d'en réduire la durée.

Tous les petits travaux (argumentaire sur un sujet, petite mise en situation professionnelle…) que vous donnez habituellement à préparer à vos étudiantes et étudiants entre les séances peuvent être maintenus. Là encore, n'hésitez pas à en réduire la durée.

#### **Rendus de travaux écrits**

Les rendus de fiches de lecture, notes de synthèse ou autre sont toujours valables.

Nous espérons que ces propositions vous seront utiles dans l'animation de votre classe virtuelle.

Si certains points nécessitent des éclaircissements, nous vous conseillons de contacter vos responsables de programmes. Ils pourront vous répondre ou être votre relais auprès de l'équipe de l'Institut des Compétences et de l'innovation qui vous apportera alors les précisions nécessaires.